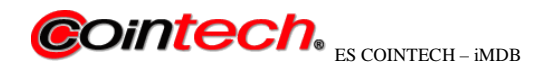

### **INSTRUKCJA KONWERTERA iMDBp wersja 3.1**

### **1. Opis ogólny**

iMDBp to rozwiązanie techniczne umożliwiające podłączenie urządzeń (slave) działających zgodnie protokółem MDB (poziom 3) i realizujących różne rodzaje płatności :

- − gotówkowe jak; wyrzutniki monet, czytniki banknotów
- − bezgotówkowe jak; terminale płatnicze, czytniki MIFARE

i sprzęgnięte z urządzeniami z interfejsem PULSE odbierającym sygnał pulse niosący informację o wysokości płatności.

Realizacja kredytu następuje w zależności od ustawionej opcji<sup>1</sup>;

- − poprzez ustawianie wielkości kredytu w iMDB
- − poprzez ustawienie maksymalnej ceny produktu w iMDB
- − poprzez ustawienie minimalnej ceny produktu w iMDB
- − poprzez wybranie kredytu przyciskami +/- na terminalu płatniczym
- − poprzez ustawienie na sztywno wysokości kredytu w terminalu płatniczym np. 4,00 zł

 Parametry interfejsu PULSE ustawiane są poprzez dedykowane oprogramowanie na PC połączone z iMDBp przez USB. Ustawiane są następujące parametry;

sygnał pulse wystąpi dla ustawienia AUTO; gdy depozyt z urządzenia płatniczego osiągnie wielkość kredytu określonego w iMDBp

- sygnał pulse wystąpi dla ustawienia FUNDUSZ;
- \* dla płatności bezgotówkowych wielkość kredytu ustalana w terminalu płatniczym
- \* dla płatności gotówkowych, gdy depozyt osiągnie cenę minimalną lub maksymalną (w zależności od ustawień)
	- − sygnał pulse wystąpi dla ustawienia PRODUKT; po wybraniu produktu
	- fundusz dla AUTO
	- − minimalna cena produktu
	- − maksymalna cena produktu
	- − ceny dla maksymalnie 8 produktów
	- szerokość impulsu (1ms do 255ms)
	- − przerwa między impulsami (1ms do 255ms)
	- − czas blokady urządzenia płatniczego na okres np. wydawania produktu

### **2. Specyfikacja elektryczna**

### **2.1 ŚRODOWISKO**

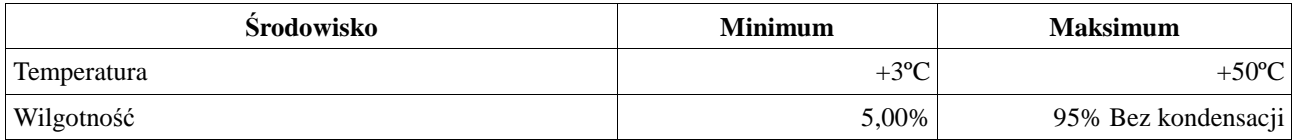

Tabela 1 - Wymagania środowiskowe

### **2.2 WYMAGANIA DOTYCZĄCE ZASILANIA**

#### **2.2.1 iMDB**

 $\overline{a}$ 

| Zasilanie elektryczne                        | <b>Minimalne</b> | <b>Maksymalne</b> |
|----------------------------------------------|------------------|-------------------|
| Napięcie zasilania (V DC) Absolutny<br>Limit | $+12V$           | $+34$ V           |
| Prad zasilania (ciagły)                      | 1.5 A            |                   |

<sup>1</sup> Ustawiane przy pomocy dedykowanego programu konfiguracyjnego

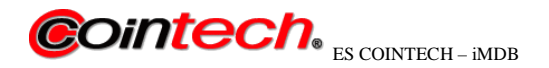

### **2.2.2 Interfejs MDB**

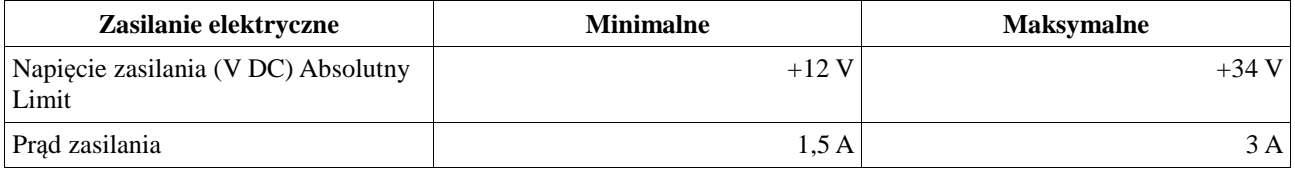

### Tabela 1 – Wymagania dotyczące zasilania

## **2.2.2 Linia PULSE**

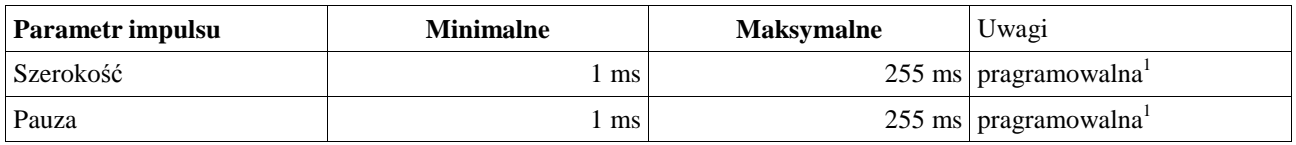

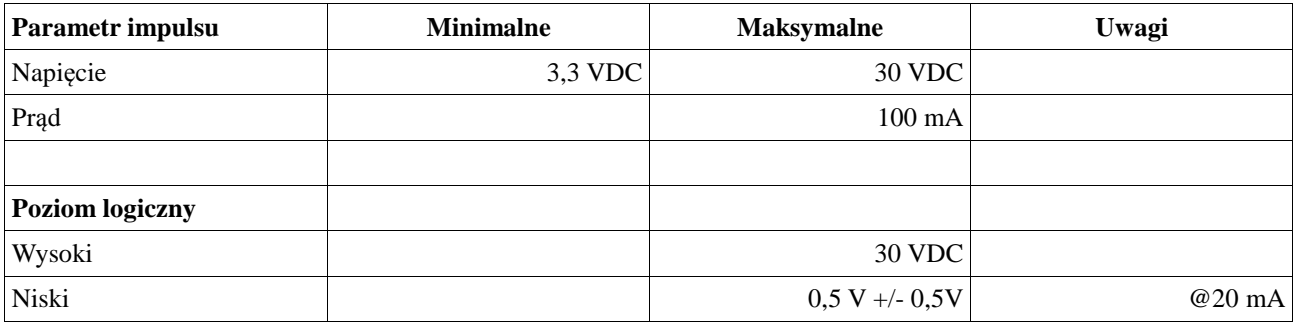

Uwaga;

1. Możliwość konfiguracji poprzez dodatkowe licencyjne oprogramowanie;

− złącze USB umożliwiające konfiguracje z poziomu PC

### Tabela 2 – Parametry dotyczące wyjścia PULSE

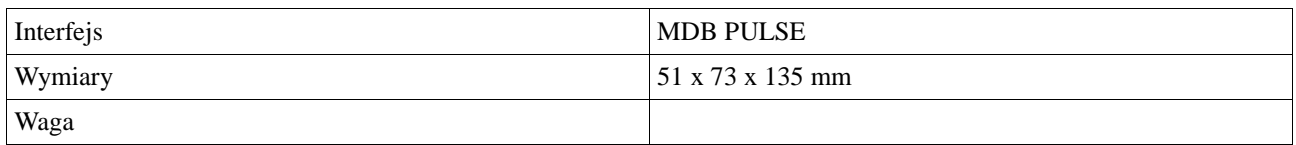

Tabela 3 – Interfejs wymiary waga

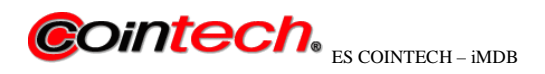

### **3. Opis Interfejsów WE/WY 3.1 Wyjście linii PULSE**

# **OUTPUT PULSE IMDBp**

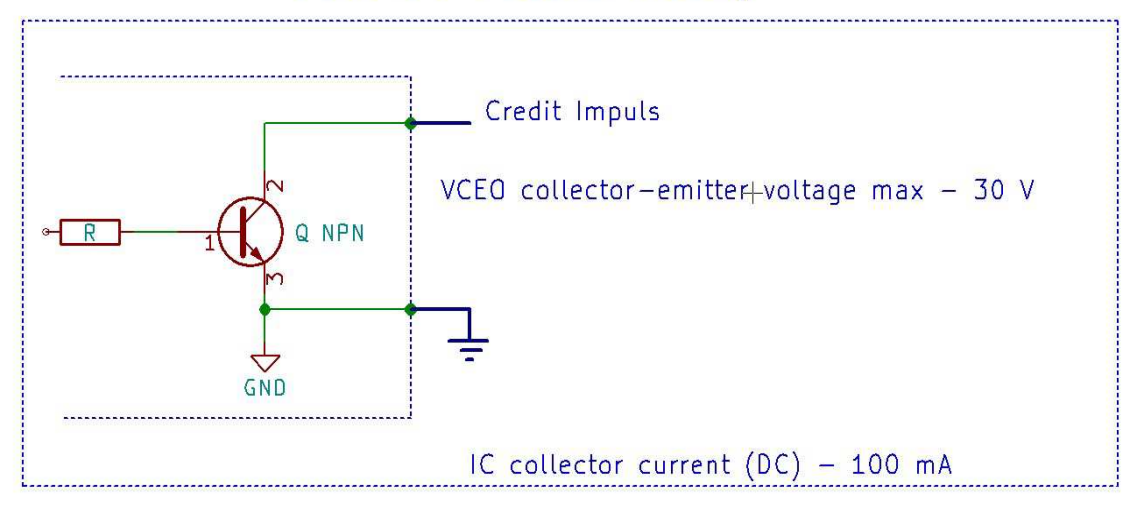

Rys.1 Wyjście linii pulse

 W trybie wyjścia sygnału pulse, po akceptacji środków płatniczych, tranzystor NPN jest włączany na czas od 1ms do 255ms +/- 5% (szerokość impulsu ustawiana programowo).

 Sterownik urządzenia powinien wykrywać nie tylko krawędzie impulsów kredytowych, ale także szerokość impulsów kredytowych, w celu wyeliminowania przypadkowych impulsów. Minimalna szerokość impulsu powinna być ustawia z uwzględnieniem możliwości szumu lub nieprawidłowego impulsu na linii wyjściowej.

Strona 3

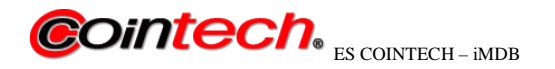

## **3.1.1 Opis interfejsu pulse**

Poniżej pokazano gniazdo DB25 na które wyprowadzone jest między innymi WY interfejsu PULSE

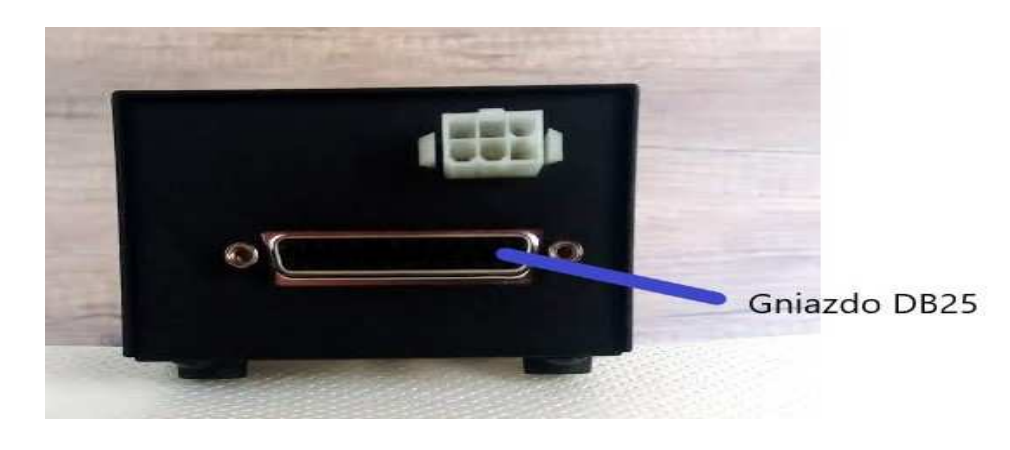

Fot. 1 Widok od strony gniazda DB25

Opis wyprowadzenia linii PULSE z gniazda DB25

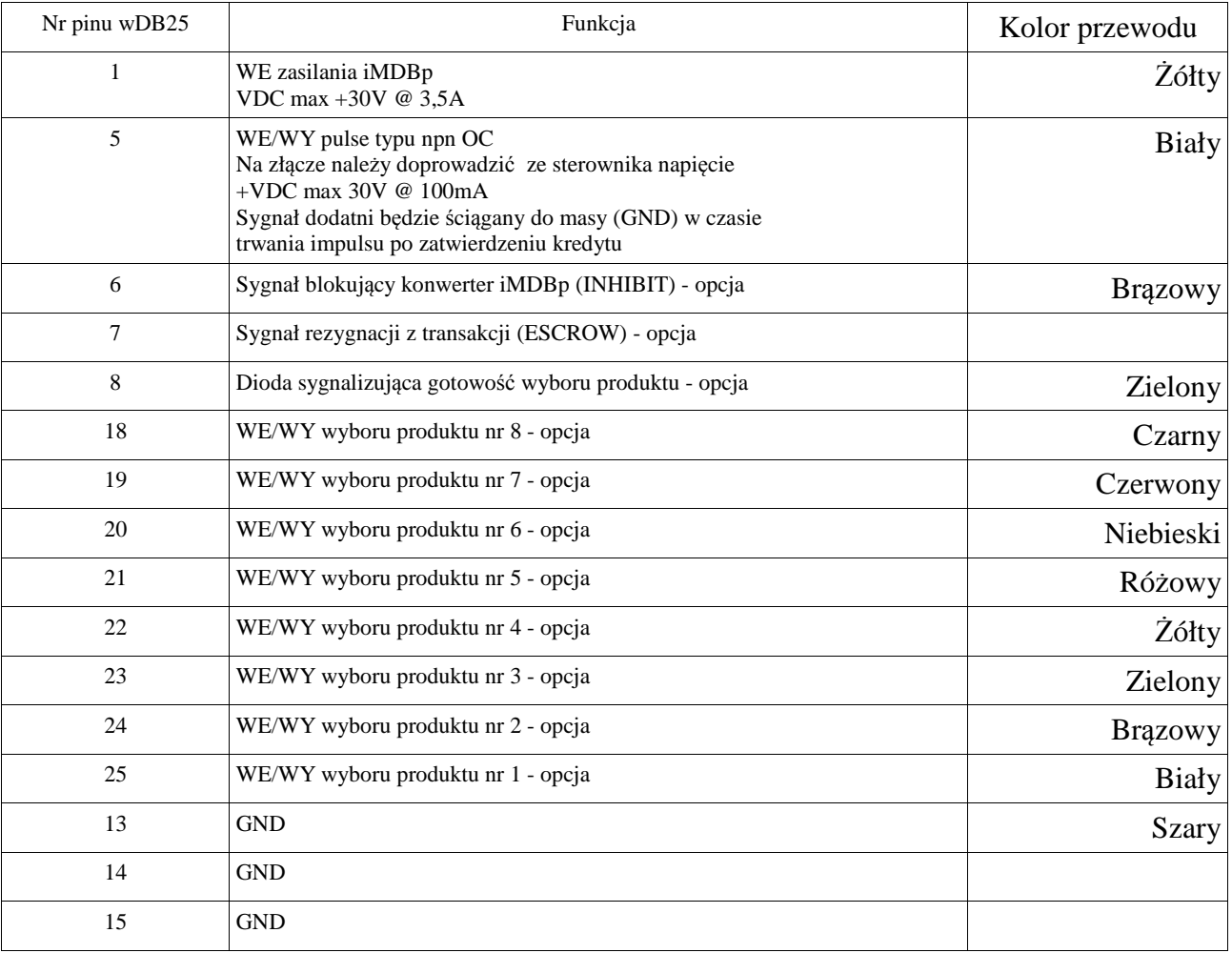

Uwaga: przewody WE/WY wyboru produktu wyprowadzane są w osobnej wiązce,

ze względu na powtarzające się kolory

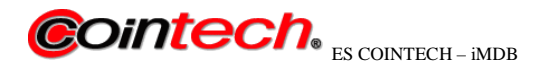

**3.2 Wejście zasilania**

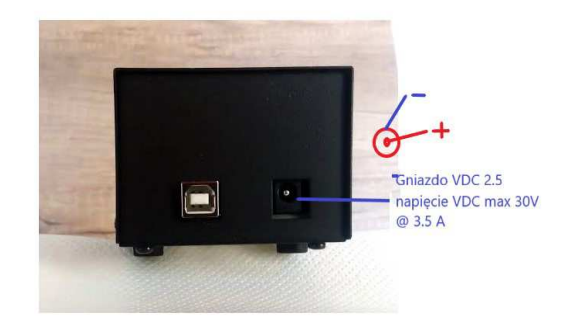

Fot. 2 Widok na gniazdo zasilające

 Gniazdo zasilające konwerter iMDBp i urządzenia SLAVE. Napięcie zasilające konwertera i urządzenia zewnętrze slave można też zasilić poprzez DB25 – patrz wyżej na tabele pinów w DB25, Napięcie zasilania to VDC +30V max @ 3,5 A max

## **3.3 WEJŚCIE MDB**

3.3.1 Gniazdo DMD

Zdjęcie przedstawiające umieszczenie gniazda MDB

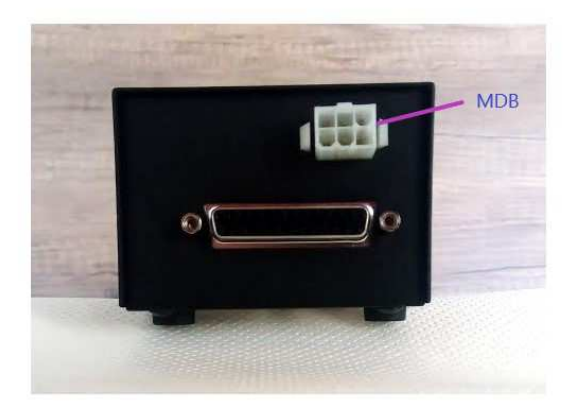

Fot. 3 Gniazdo MDB

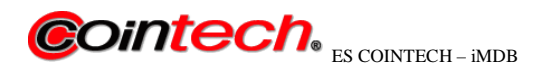

**3.3.2** Opis pinów MDB Poniżej opis pinów MDB zgodnie z protokółem MDB-4

Multi-Drop Bus / Internal Communication Protocol

# **Connector Pin-out:**

Line 1 - 34 VDC Line 2 - DC Power Return Line  $3 - N/C$ Line 4 - Master Receive Line 5 - Master Transmit Line 6 - Communications Common

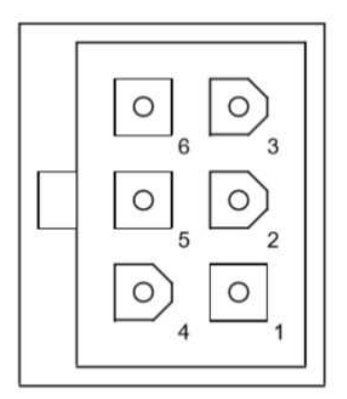

**Peripheral Connector Face View** Receptacle (Sockets)

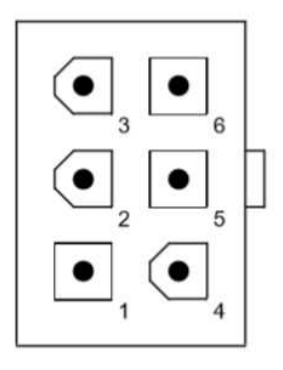

VMC / Bus Connector **Face View** Header (Pins)

Rys. 2 Opis pinów MDB

Strona 6

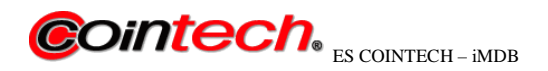

## **4. Przykłady połączeń konwertera iMDBp z różnymi sterownikami**

**4.1** Przykład połączenia konwertera iMDBp z sterownikiem pracującym na poziomach napięć TTL

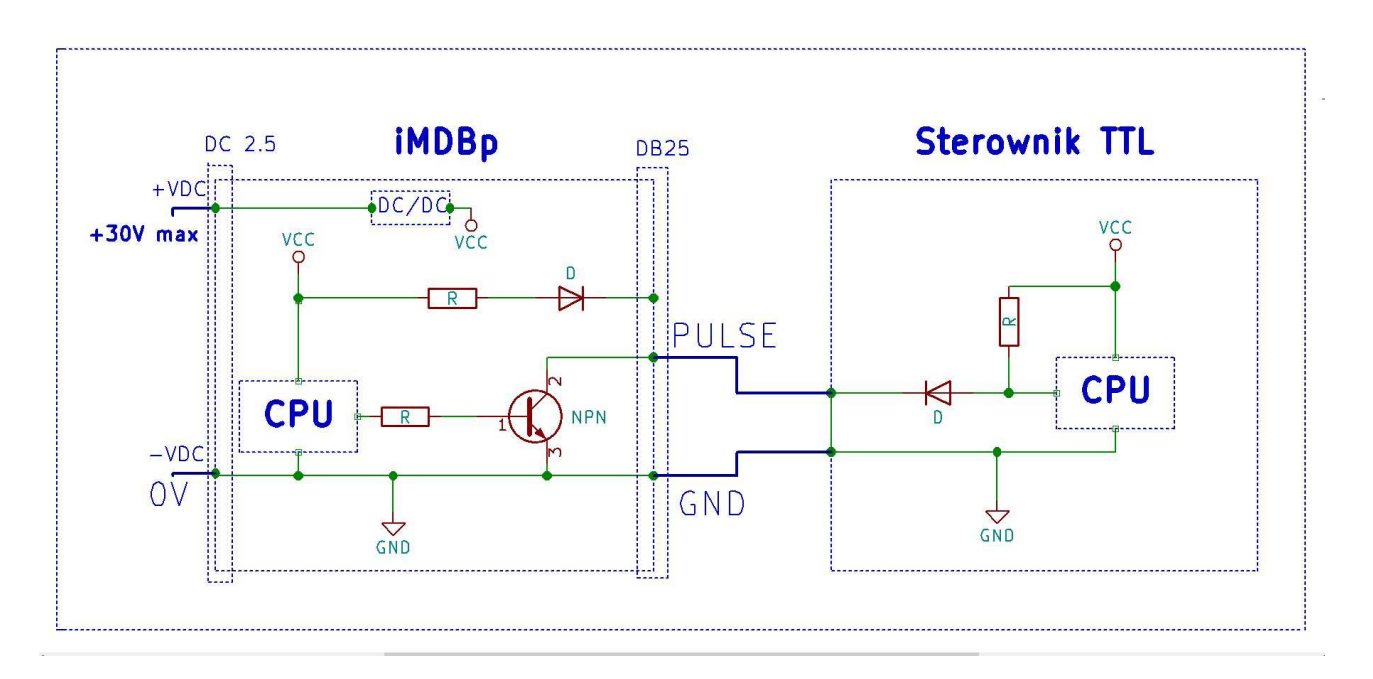

 rys. 2 Przykład połączenia konwertera iMDBp z sterownikiem pracującym na poziomach napięć TTL

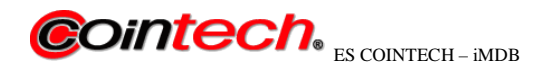

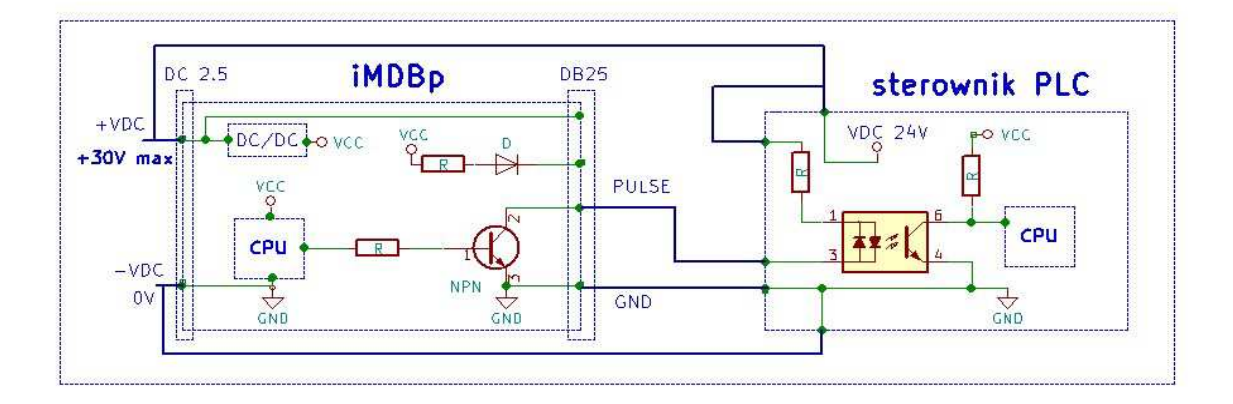

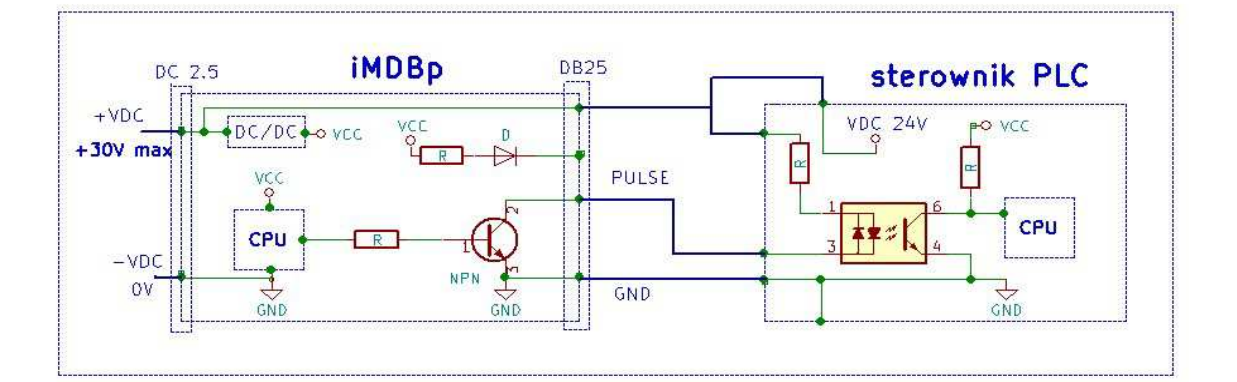

**4.2** Przykład połączenia konwertera iMDBp z sterownikiem PLC z izolacją opto – galwaniczną rys. 3 Przykłady połączenia konwertera iMDBp z sterownikiem PLC

z izolacją opto – galwaniczną

# **5. ZAWARTOŚĆ**

Zestaw zawiera;

- konwerter iMDBp ver. 3.1

Konwerter jest dostarczany z konfiguracją klienta, gotowy do uruchomienia

- okablowanie z linią GND i PULSE ( kabel o długości 1mb standard)
- niniejszą instrukcję
	- 1. opcjonalnie
- oprogramowanie
- zasilacz 24V 3,2A
- opto izolator USB

### **6. GWARANCJA**

Gwarancja 12 m-cy

Strona 8

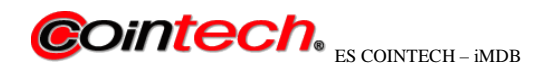

# **7. Zakłócenia radioelektryczne**

W środowisku pracy konwerter może podlegać zakłóceniom przewodzonym przez przewody zasilające, sterujące i pomiarowe oraz zakłóceniom elektromagnetycznym pochodzącym od innych urządzeń elektrycznych. Celem zapobieżenia wpływowi zakłóceń na pracę urządzenia zaleca się: wykonanie montażu i podłączenia zgodnie z instrukcją obsługi, - montowanie w oddaleniu od urządzeń elektroenergetycznych, - prowadzenie przewodów dołączonych urządzenia, osobno od przewodów elektroenergetycznych i innych instalacji kablowych, - stosowanie skręconych i/lub ekranowanych przewodów zgodnie z dokumentacją, - stosowanie uziemienia obwodów zgodnie z dokumentacją.

# **8. INFORMACJA O POSTĘPOWANIU ZE ZUŻYTYM SPRZĘTEM**

Zużyte urządzenie podlega zbiórce i przetwarzaniu zgodnie z ustawą z 29.07.2005 "O zużytym sprzęcie elektrycznym i elektronicznym (Dz.U. nr 180, poz. 1495).

## Oprogramowanie iMDB config.

Opcjonalnie można zakupić oprogramowanie lub licencję roczną iMDB config pozwalające na modyfikację parametrów pracy urządzeń iMDB.

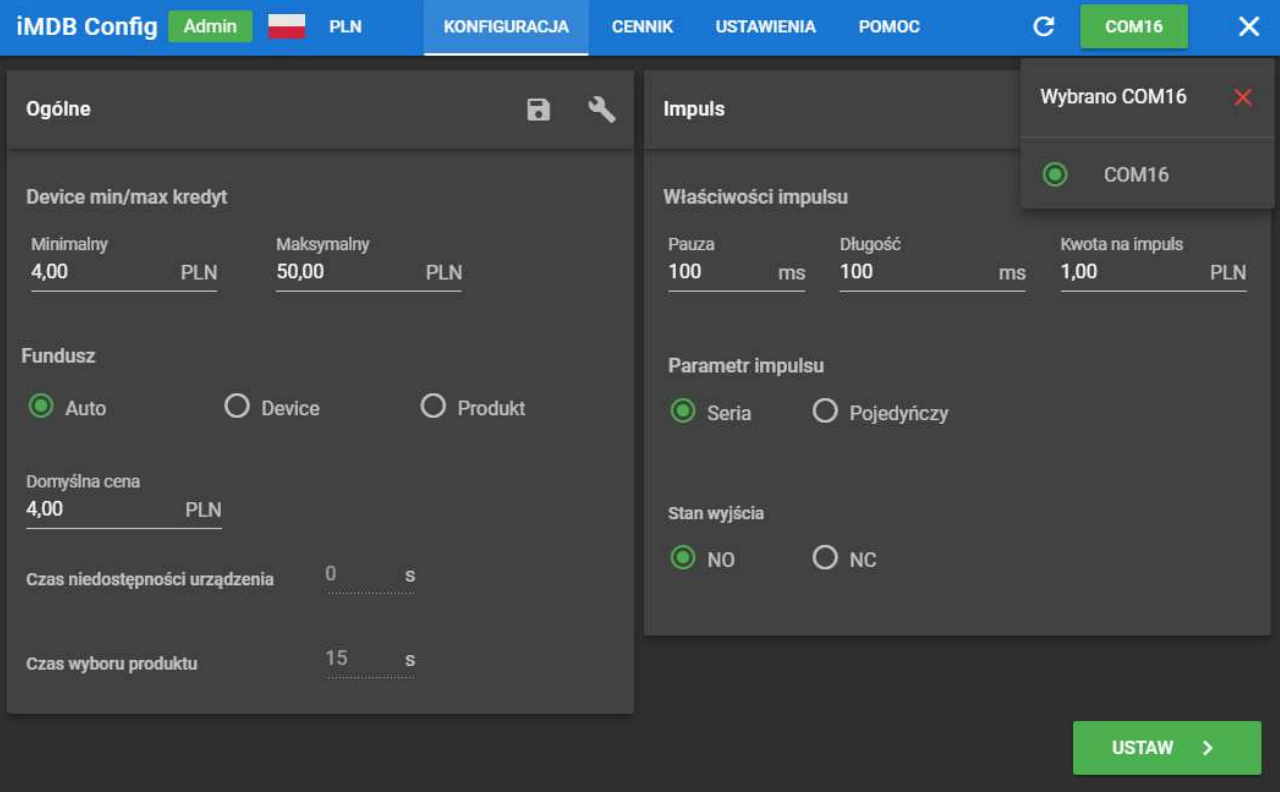